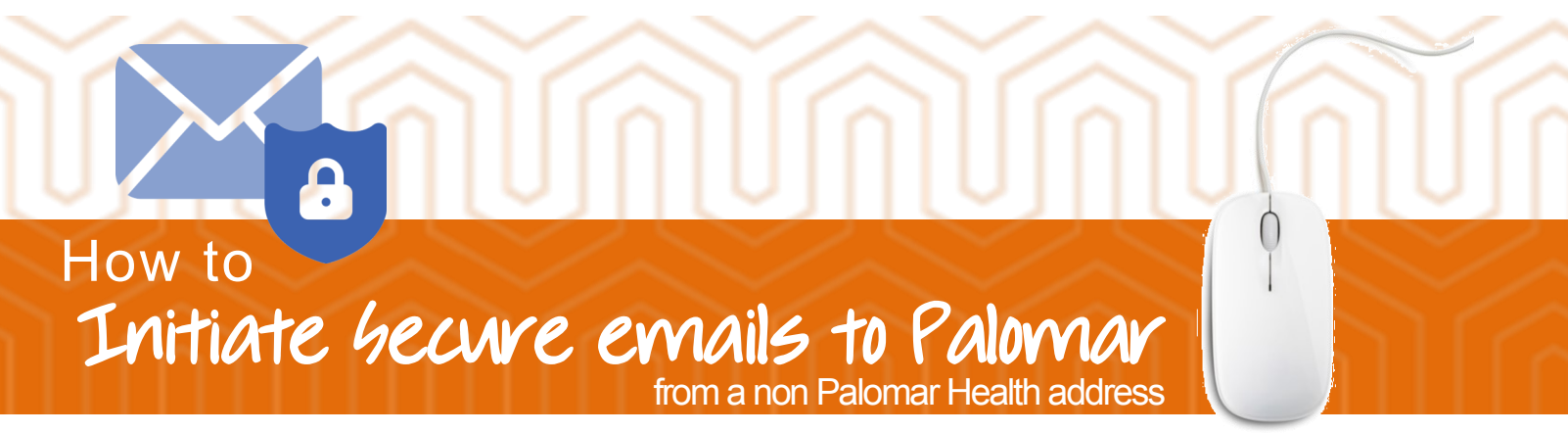

Open your internet browser and go to https://securemail.palomarhealth.org/encrypt

If you are a first time user to the Palomar Health Email encryption portal, you will need to create your account. Fill out your email address to proceed

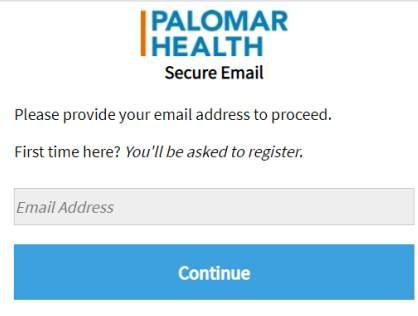

If your email is not associated with an account already you will register on the next screen.

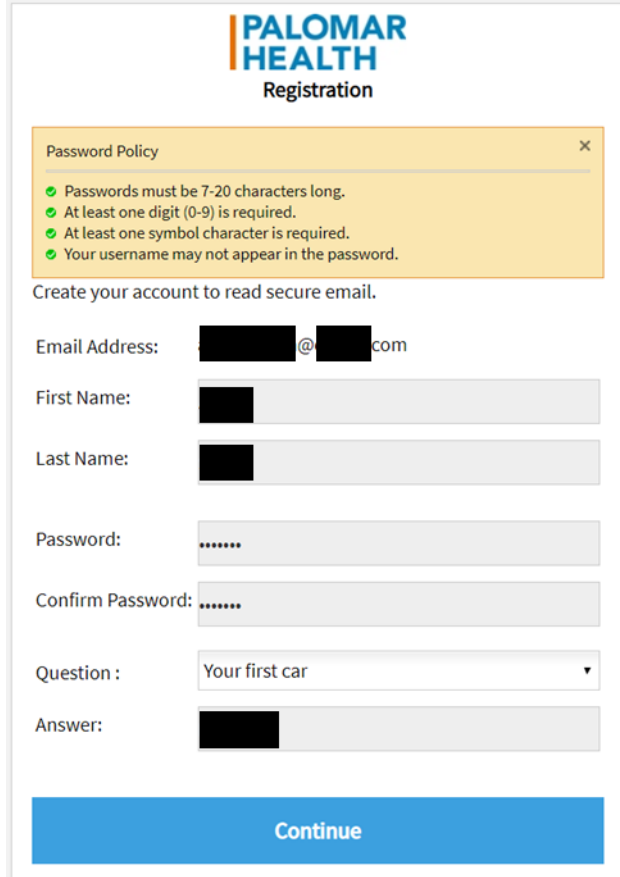

You will then be prompted to Activate your account by navigating back to the email with which you registered

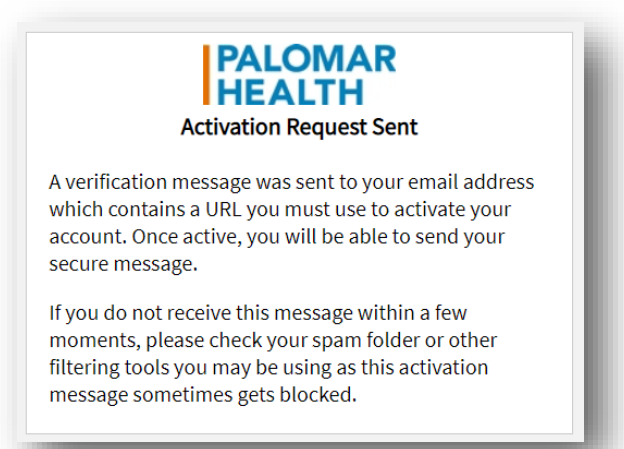

Click on the URL within your registration "Proofpoint Encryption Registration" email from proofpoint-pps@ppops.net

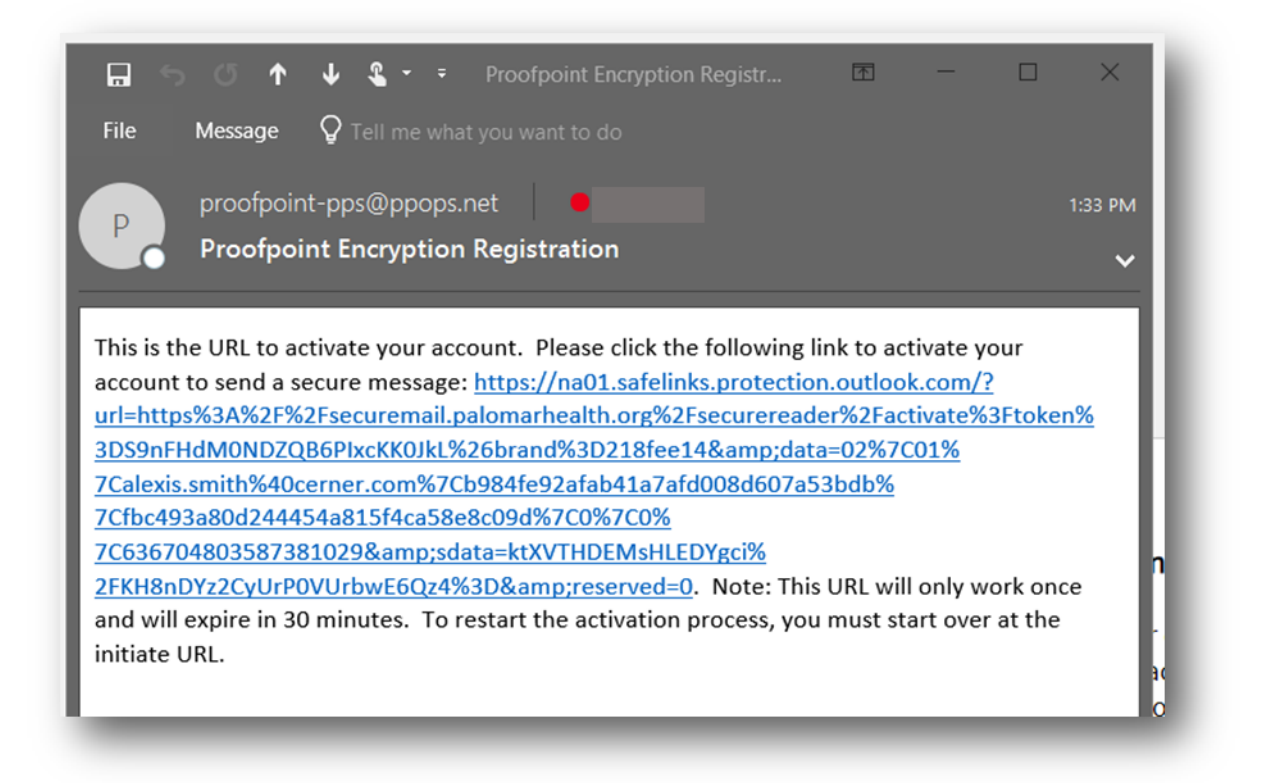

Click on the URL within your registration "Proofpoint Encryption Registration" email from proofpoint-pps@ppops.net. You will then be directed your inbox

## Click on "New Message"

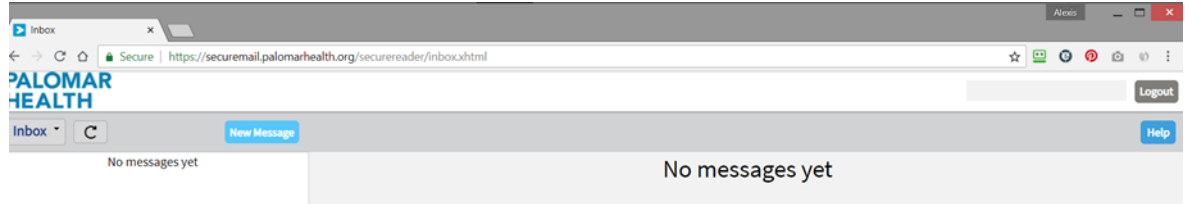

Compose your message and make attachments as necessary

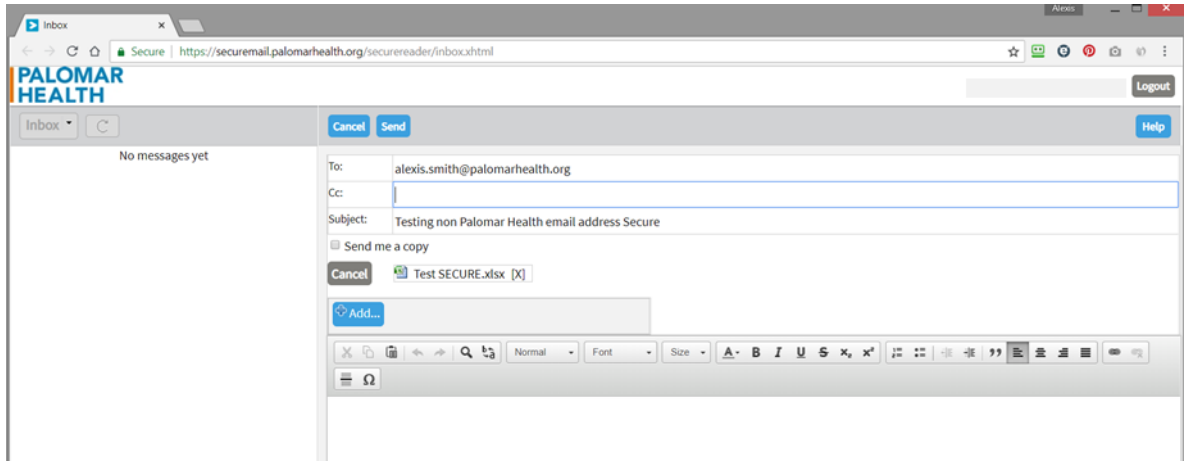

NOTE: If you include a non-Palomar Health email address you will get an error message

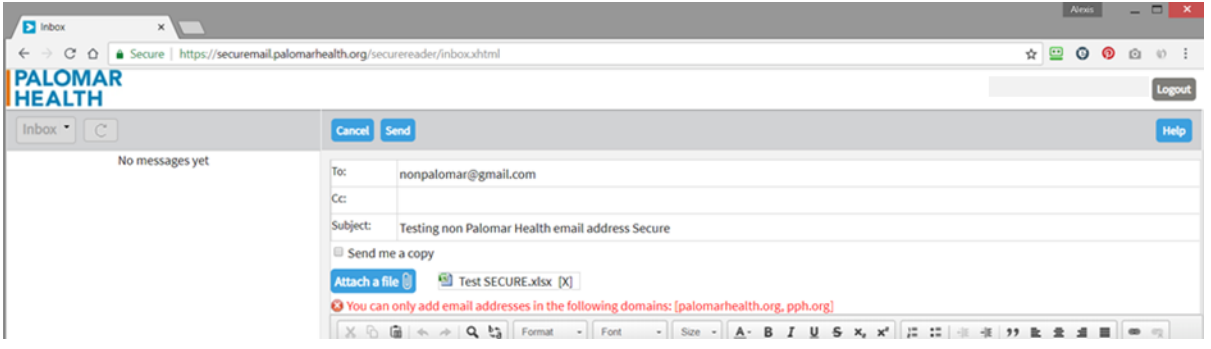